# **Optagelse.dk | Medarbejder på Kommunal Ungeindsats**

## **Digitale oplæg for vejledere i grundskolen**

**Tirsdag den 16. april** afholdt Optagelse.dk møde for vejledere i de kommunale ungeindsatser Mødet omhandlede den afsluttende UPV og nye regler fra efter 1. august Mødet blev optaget kan ses [via dette link](https://media.videotool.dk/?vn=25_2024041614511264081761184708). Powerpoint der blev benyttet til mødet [finder du her](https://viden.stil.dk/download/attachments/22577210/UPVwebinarKUIApril2024.Final.pdf?version=1&modificationDate=1713275867812&api=v2)

**Har du brug for mere hjælp?**

**Ring på telefon 70 21 21 51**

Frem til og med uge 42 har Optagelse.dk særlige åbningstider. Se herunder

Mandag - fredag 08.00 - 14.00

[Eller skriv til os](https://jira.stil.dk/servicedesk/customer/portal/5)

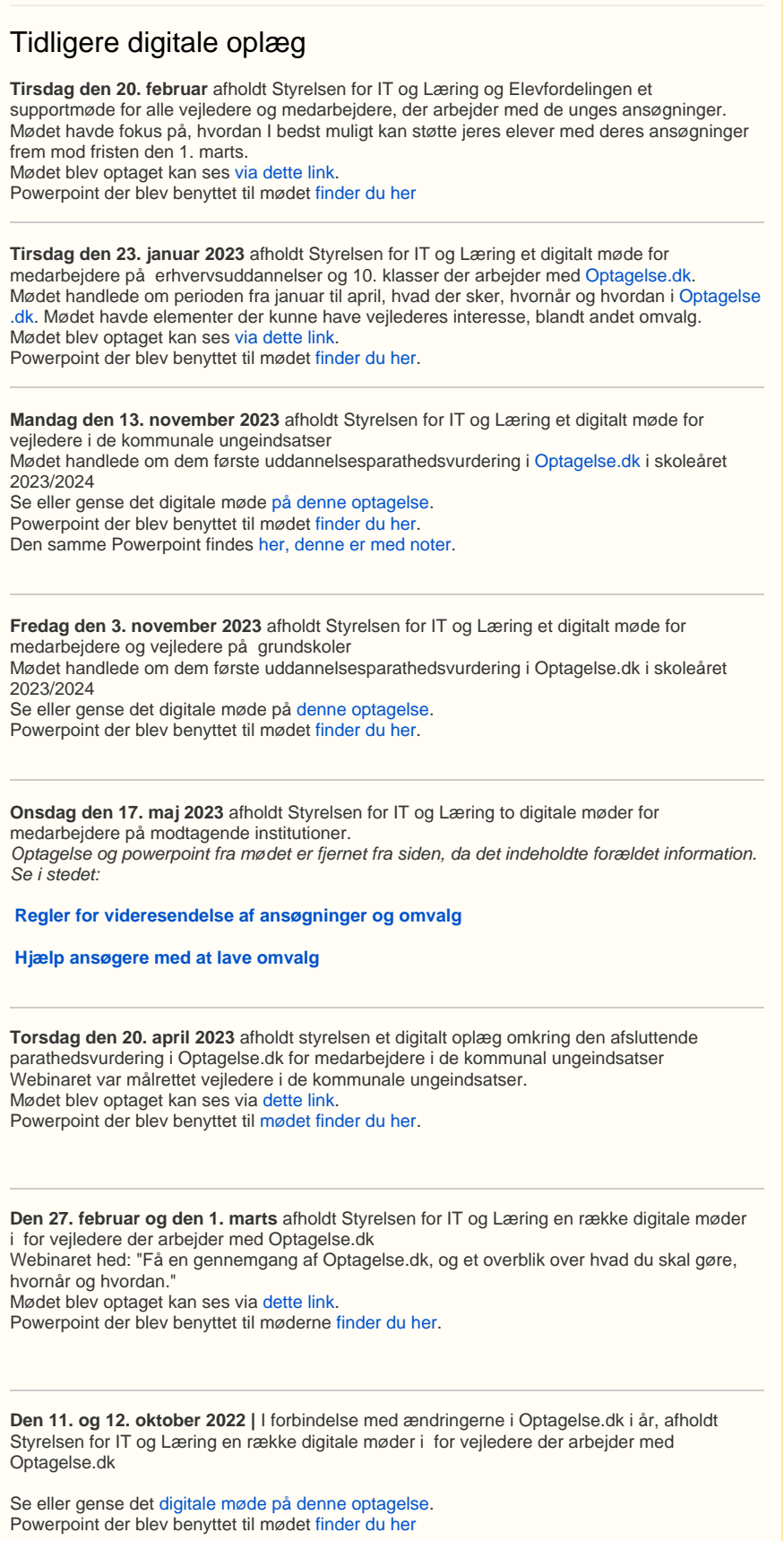

#### **Fremhævet indhold** G)

#### Lave omvalg, vælge om, ændre ansøgning, skifte uddannelse, trække ansøgning tilbage, tilmelde et nyt ønske, søge noget andet...

Der er mange måder at formulere det på, hvis en hvis en ansøger ønsker at skifte sin aktuelle (dvs. aktive) ansøgning ud med en anden, og derved søge en ny skole eller uddannelsestype end den, ansøgeren havde søgt i første omgang. Herefter referer vi til denne aktivitet som 'omvalg'.

Der findes to måder at lave omvalg på, som hver især kan anvendes i forskellige situationer. F or at lave omvalg, skal den aktuelle ansøgning skiftes ud med en anden. Dette kan enten gøres ved at

- 1. ændre i sine prioriteter, således, at den nye ansøgning sættes op på 1. prioriteten. Denne metode kaldes omprioritering.
- 2. få sin aktuelle ansøgning sendt videre til en anden prioritet (dsv. skole/uddannelse) på prioriteringslisten, som derved aktiveres, så den pågældende skole kan hente den. Dette kan kun udføres af den skole der pt. har adgang til ansøgningen, og gøres altså ved at skolen videresender ansøgningen på optagelse.dk. Metoden hedder derfor videresend.

Fælles for begge metoder er, at

- 1. en ansøger kun kan have én ansøgning ad gangen der kan hentes og behandles af en skole - den aktuelle ansøgning.
- 2. Som udgangspunkt vil den aktuelle ansøgning være ansøgerens 1. prioritet. Det er dog ikke nødvendigvis tilfældet efter elevfordelingen er kørt.
- 3. Hvilken ansøgning der har denne status som aktuel, fremgår til enhver tid af ansøgerens side "Mit Overblik" på optagelse.dk.
- 4. På "Mit overblik" fremgår det ligeledes, hvordan ansøgeren skal foretage omvalg. Dette vil altid være det bedste sted at kigger, hvis man er i tvivl.

#### **Omprioritering:**

Omvalg via omprioritering foretages ved at sætte en ny ansøgning op på sin 1. prioritet. Der er tre faktorer der har betydning for, om det er muligt for ansøger at omprioritere:

- Hvilken periode i ansøgningsrunden vi befinder os i. Se i oversigten længere nede på siden, hvilken metode der kan bruges af hvem i den aktuelle periode.
- Om ansøger har, eller tidligere har haft, en aktuel ansøgning, der har været omfattet af reglerne for elevfordelingen. se afsnittet herunder om "Elevfordeling eller ikkeelevfordeling"
- Om ansøgningen er låst af forældrenes underskrift, hvis ansøgeren er under 18. I så fald skal underskriften fjernes, før ansøger kan omprioritere. se mere i vejledningen på linket herunder.

 **Se vores vejledning til ansøgere: [Vejledning til at lave omvalg ved at ændre i dine](https://viden.stil.dk/pages/viewpage.action?pageId=214500225)  [prioriteter](https://viden.stil.dk/pages/viewpage.action?pageId=214500225)**

#### **Videresend:**

Omvalg via videresend foretages ved, at bede den skole der i øjeblikket har adgang til ansøgningen om at videresende den til et andet uddannelsesønske på ansøgerens prioriteringsliste. Hvis ansøger har, eller tidligere har haft, en aktuel ansøgning, der har været omfattet af reglerne for elevfordelingen, kan videresend være den eneste mulighed. Se afsnittet herunder om "Elevfordeling eller ikke-elevfordeling".

Om det er muligt for en skole at videresende ansøgningen, afhænger af tre faktorer:

- Om skolen har adgang til den aktuelle ansøgning. Hvis ansøger tidligere er blevet videresendt, eller er blevet fordelt til en anden skole en sin 1. prioritet, kan man se den aktuelle skole på "Mit Overblik".
- Hvilken periode i ansøgningsrunden vi befinder os i. Se i oversigten længere nede på siden, hvilken metode der kan bruges af hvem i den aktuelle periode.
- At ansøger har en gennemført ansøgning på sin prioriteringsliste til den skole eller uddannelse, som ansøgningen skal videresendes til. Læs hvordan i vejledningen på linket herunder.

 **Se vores vejledning til ansøgere: [Vejledning til at lave omvalg ved at få din ansøgning](https://viden.stil.dk/pages/viewpage.action?pageId=216826017)  [videresendt](https://viden.stil.dk/pages/viewpage.action?pageId=216826017)**

### Elevfordeling eller ikke-elevfordeling

#### **Elevfordeling:**

Ansøgninger til stx, hf, hhx, htx og pre-IB er omfattet af elevfordelingen frem til 1. juli, hvilket betyder at man enten bliver fordelt af elvefordelingsalgoritmen eller af fordelingsudvalget i den region man bor i.

Man er derfor typen elevfordeling hvis man enten

- aktivt søger et af disse udbud i perioden 15. januar til 1. juli,
- tidligere har søgt og har fået tildelt en reserveret plads, på en af disse uddannelser.

#### **Ikke-elevfordeling:**

Ansøgninger til alle andre uddannelser er ikke omfattet af elevfordelingen - fx ansøgninger til erhvervsuddannelser og 10. klasse.

Man er derfor typen ikke-elevfordeling hvis man enten

- aktivt søger, og tidligere **kun** har søgt, en af disse uddannelser
- for første gang søger en gymnasial uddannelse **efter** den 1. juli.

#### Periodeoversigt: hvornår kan man foretage omvalg via videresend og omprioritering

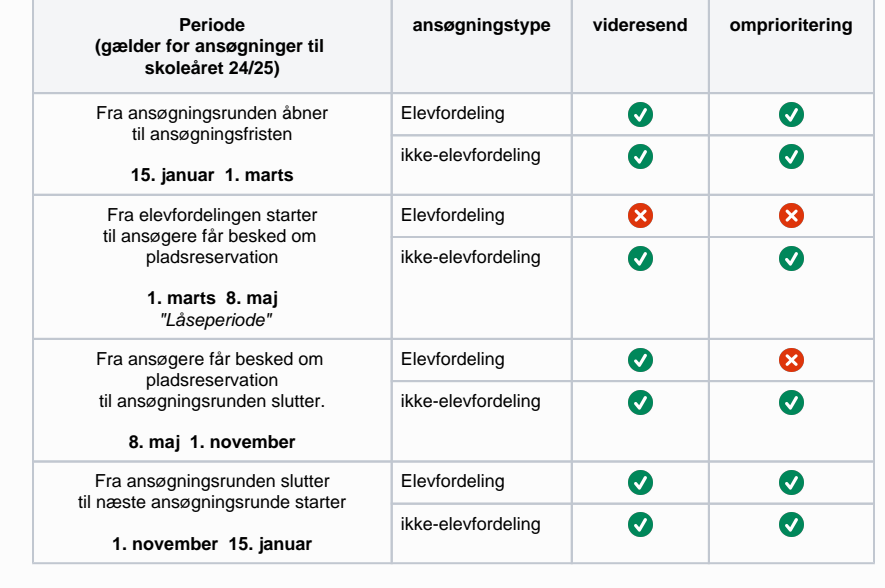

### Vejledninger

[Eksempler på ansøgninger og forældreunderskrift](https://viden.stil.dk/pages/viewpage.action?pageId=177473587)

[Få adgang til Optagelse.dk](https://viden.stil.dk/pages/viewpage.action?pageId=161060895)

[Hjælp ansøgere med at lave omvalg](https://viden.stil.dk/pages/viewpage.action?pageId=196543754)

[Hjemmeunderviste/privatister og Optagelse.dk](https://viden.stil.dk/pages/viewpage.action?pageId=138543486)

[Hvordan hjælper du som KUI-vejleder, ansøger og forældre uden MitID](https://viden.stil.dk/pages/viewpage.action?pageId=173737457)

[Kontroller skoletilknytning til den Kommunale Ungeindsats](https://viden.stil.dk/display/STILVIDENOFFENTLIG/Kontroller+skoletilknytning+til+den+Kommunale+Ungeindsats)

[Se status på elever i Elevoverblikket - vejledning for KUI](https://viden.stil.dk/pages/viewpage.action?pageId=173736523)

[Uddannelsesparathedsvurdering for vejleder i den kommunale ungeindsats](https://viden.stil.dk/display/STILVIDENOFFENTLIG/Uddannelsesparathedsvurdering+for+vejleder+i+den+kommunale+ungeindsats)

#### Overblik - se hvad der skal gøres hvornår

Få overblik over tidsfrister og procedurer for den Kommunale Ungeindsats (KUI), når en elev i grundskolen skal uddannelsesparathedsvurderes og søge videre til en ungdomsuddannelse eller 10. klasse.

### Årshjul den Kommunale Ungeindsats

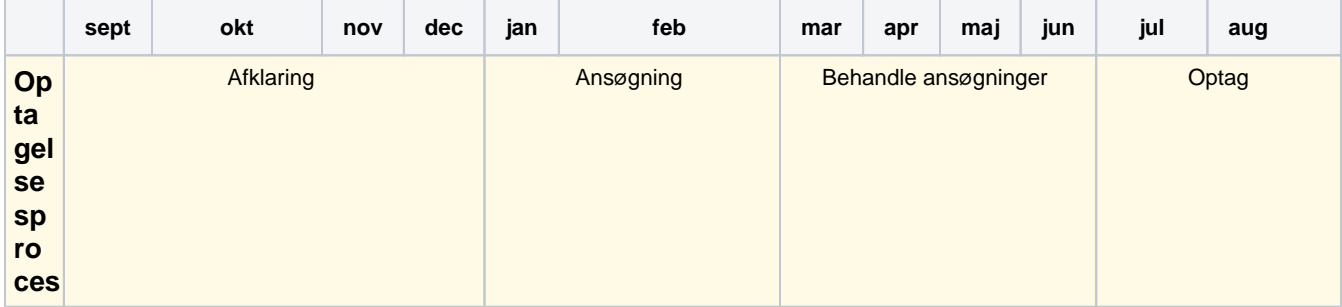

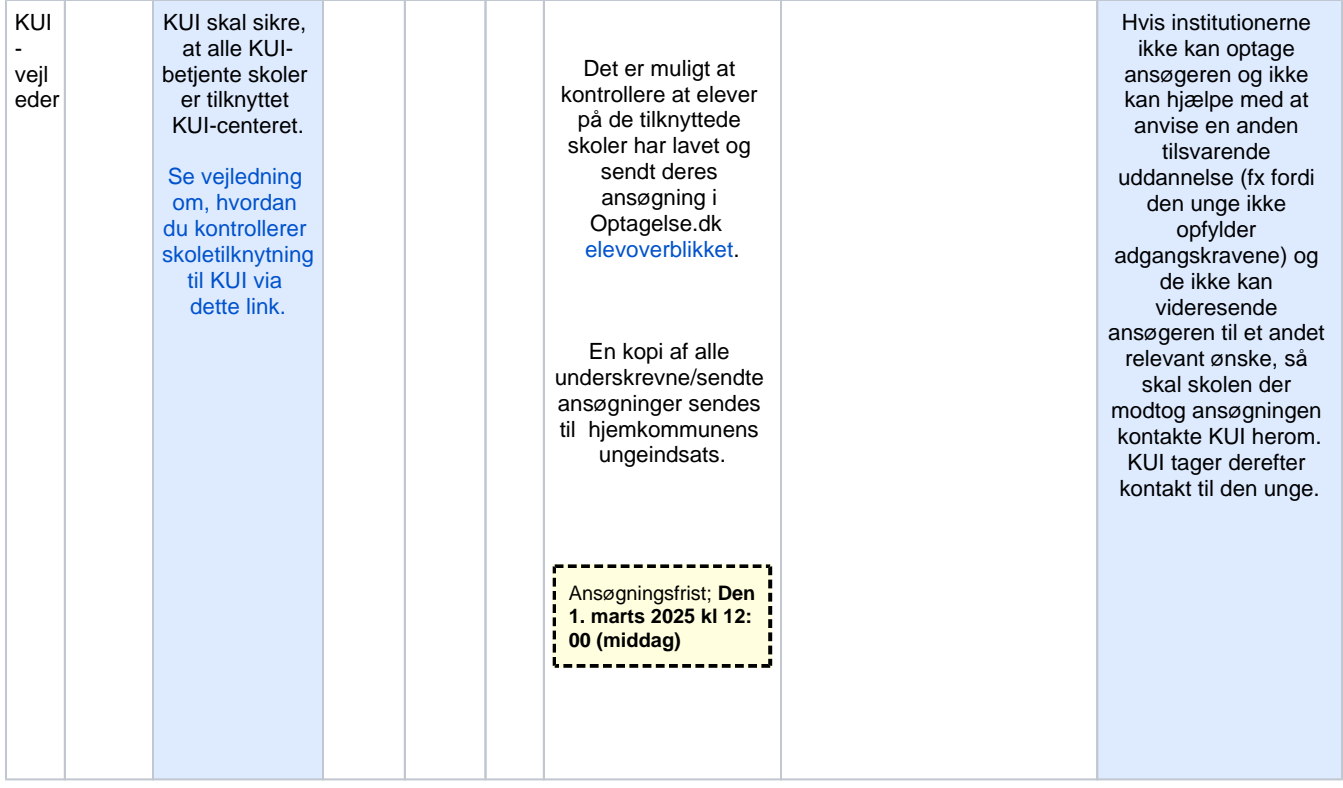

## [Tilbage til Optagelse.dk årshjul oversigt](https://viden.stil.dk/pages/viewpage.action?pageId=24084612)

[Se samlet årshjul for optagelsesprocessen til ungdomsuddannelserne her.](https://viden.stil.dk/pages/viewpage.action?pageId=24084612) 

[Lovforslag om afskaffelse af uddannelsesparathedsvurdering er sendt i offentlig høring](https://www.uvm.dk/aktuelt/nyheder/uvm/2023/aug/230901-lovforslag-om-afskaffelse-af-uddannelsesparathedsvurdering-er-sendt-i-offentlig-hoering)